# ExifTool is a command-line program you can use to view and modify metadata for image, audio, video, and PDF files.

Digital media files often contain metadata, including details such as author, creation date, location, and software version. With ExifTool, you can view exhaustive metadata for a wide range of file formats. You can also modify or delete metadata.

## $\blacksquare$  Install ExifTool on Ubuntu (and similar)

Open a terminal window and run the following command to install ExifTool.

**sudo apt-get install exiftool**

## ➡ Install ExifTool on macOS

If you haven't already installed the Homebrew package manager, go to https://brew.sh and copy the provided line of code. Open Terminal, paste the line of code into the window, and press enter. You'll need to enter your password to continue.

You'll be asked to install XCode Command Line Tools, which requires 3 GB of hard drive space. When installation is done, follow the prompts in the terminal to finish installing Homebrew.

Run the following Homebrew command to install ExifTool.

**brew install exiftool**

#### ➡ View the ExifTool help menu

To check whether ExifTool is installed properly, type the following command in the terminal and press enter. Use the arrow keys to scroll through the help menu, and press q to quit.

### ➡ View a file's metadata

Open a terminal window and type **exiftool** followed by a space. Next, click on a media file in your Finder/File Manager and drag it onto the terminal window.

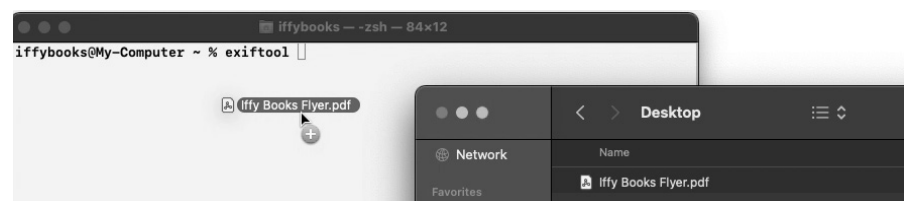

The file's pathname will appear in your command, with backslashes added before any spaces or special characters.

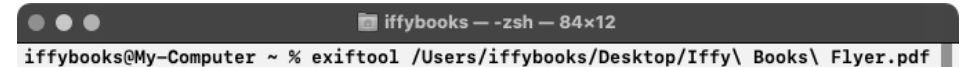

Press enter to run your command and view the file's metadata. Here's an excerpt from the example PDF:

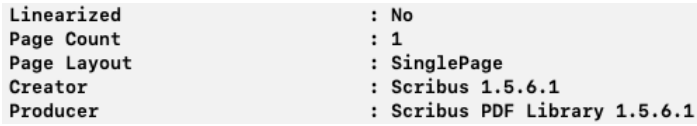

#### $\Box$  Remove all metadata from a file

To remove all known metadata from a media file, type exiftool all= followed by a space, then the pathname of your file. Press enter to run the command.

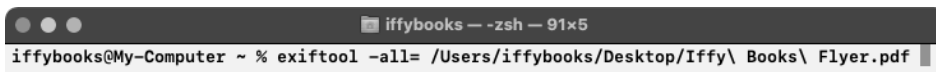

ExifTool will make a backup copy of the file, with " \_original" at the end of the filename. Then it will remove all the metadata it can find in the media file.

Visit https://exiftool.org for Windows installation instructions and a list of supported file formats.

- ► Find more how-to guides at iffybooks.net
- ► Visit our shop at 319 N. 11th St. #3D, Philly
- ► Good luck!

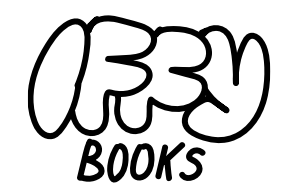